# Instructions for Use

# RadiForce®RX560

# **Color LCD monitor**

## **Important**

Please read this "Instructions for Use", and "Installation Manual" (separate volume) carefully to familiarize yourself with safe and effective usage.

Please retain this manual for future reference.

- For monitor adjustment and settings, refer to the Installation Manual.
- The latest "Instructions for Use" is available for download from our web site :

http://www.eizoglobal.com

#### **SAFETY SYMBOLS**

This manual and this product use the safety symbols below. They denote critical information. Please read them carefully.

|             | WARNING                                                                                                    |             | CAUTION                                                                                                    |
|-------------|----------------------------------------------------------------------------------------------------|-------------|----------------------------------------------------------------------------------------------------|
| $\triangle$ | Failure to abide by the information in a WARNING may result in serious injury and can be life threatening. | $\triangle$ | Failure to abide by the information in a CAUTION may result in moderate injury and/or property or product damage. |
| $\triangle$ | Indicates a warning or caution. For example, 🛕 indicates an "electrical shock" hazard.                     |             |                                                                                                    |
|             | Indicates a prohibited action. For example, \( \mathbb{N} \) means "Do not disassemble".                   |             |                                                                                                    |
| 0           | Indicates a mandatory action. For example, means "Ground the unit".                                        |             |                                                                                                    |

This product has been adjusted specifically for use in the region to which it was originally shipped. If operated outside this region, the product may not perform as stated in the specifications.

No part of this manual may be reproduced, stored in a retrieval system, or transmitted, in any form or by any means, electronic, mechanical, or otherwise, without the prior written permission of EIZO Corporation. EIZO Corporation is under no obligation to hold any submitted material or information confidential unless prior arrangements are made pursuant to EIZO Corporation's receipt of said information. Although every effort has been made to ensure that this manual provides up-to-date information, please note that EIZO monitor specifications are subject to change without notice.

# **PRECAUTIONS**

#### • IMPORTANT

- This product has been adjusted specifically for use in the region to which it was originally shipped. If the product is used outside the region, it may not operate as specified in the specifications.
- To personal safety and proper maintenance, please read carefully this section and the caution statements on the monitor.

#### **Location of the Caution Statements**

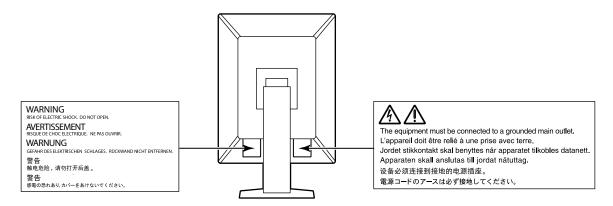

#### Symbols on the unit

| Symbol      | This symbol indicates                                                                                              |                                                                    |  |
|-------------|----------------------------------------------------------------------------------------------------|--------------------------------------------------------------------|--|
|             | Main Power Switch:                                                                                                 | Press to turn the monitor's main power off.                        |  |
|             | Main Power Switch:                                                                                                 | Press to turn the monitor's main power on.                         |  |
| Ф           | Power button:                                                                                                    | Press to turn the monitor's power on or off.                       |  |
| ~           | Alternating current                                                                                                |                                                                    |  |
| Â           | Alerting electrical hazard                                                                                         |                                                                    |  |
| $\triangle$ | CAUTION:                                                                                                    | Refer to "SAFETY SYMBOLS" (page 2).                                |  |
| <b>A</b>    | WEEE marking:                                                                                                    | Product must be disposed of separately; materials may be recycled. |  |
| (€          | CE marking:  EU conformity mark in accordance with the pro- Council Directive and/or Regulation (EU).              |                                                                    |  |
|             | Manufacturer                                                                                                    |                                                                    |  |
|             | Date of manufacture                                                                                                |                                                                    |  |
| RXonly      | Caution: Federal law (USA) restricts this device to sale by or on the order of a licensed healthcare practitioner. |                                                                    |  |

# WARNING

If the unit begins to emit smoke, smells like something is burning, or makes strange noises, disconnect all power connections immediately and contact your EIZO representative for advice.

Attempting to use a malfunctioning unit may result in fire, electric shock, or equipment damage.

#### Do not disassemble or modify the unit.

Opening the cabinet or modifying the unit may result in fire, electric shock, or burn.

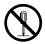

#### Refer all servicing to qualified service personnel.

Do not attempt to service this product yourself as opening or removing covers may result in fire, electric shock, or equipment damage.

#### Keep small objects or liquids away from the unit.

Small objects accidentally falling through the ventilation slots into the cabinet or spillage into the cabinet may result in fire, electric shock, or equipment damage. If an object or liquid falls/spills into the cabinet, unplug the unit immediately. Have the unit checked by a qualified service engineer before using it again.

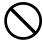

#### Place the unit at a sturdy and stable place.

A unit placed on an inadequate surface may fall and result in injury or equipment damage. If the unit falls, disconnect the power immediately and ask your local EIZO representative for advice. Do not continue using a damaged unit. Using a damaged unit may result in fire or electric shock.

#### Use the unit in an appropriate location.

Otherwise, fire, electric shock, or equipment damage may result.

- · Do not place outdoors.
- Do not place in any form of transportation (ships, aircraft, trains, automobiles, etc.).
- Do not place in dusty or humid environments.
- Do not place in locations where water may be splashed on the screen (bathrooms, kitchens, etc.)
- Do not place in locations where steam comes in direct contact with the screen.
- Do not place near heat generating devices or humidifiers.
- Do not place in locations where the product is subject to direct sunlight.
- · Do not place in environments with inflammable gas.
- · Do not place in environments with corrosive gases (such as sulfur dioxide, hydrogen sulfide, nitrogen dioxide, chlorine, ammonia, and ozone)
- · Do not place in environments with dust, components that accelerate corrosion in the atmosphere (such as sodium chloride and sulfur), conductive metals, and so on

#### To avoid danger of suffocation, keep the plastic packing bags away from babies and children.

#### Use the enclosed power cord and connect to the standard power outlet in your country.

Be sure to use within the rated voltage of the power cord. Otherwise, fire or electric shock may result. Power supply: 100-240Vac 50/60Hz

#### To disconnect the power cord, grasp the plug firmly and pull.

Tugging on the cord may damage and result in fire or electric shock.

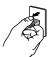

OK

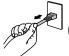

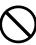

#### The equipment must be connected to a grounded main outlet.

Failure to do so may result in fire or electric shock.

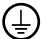

#### Use the correct voltage.

- The unit is designed for use with a specific voltage only. Connection to another voltage than specified in this "Instructions for Use" may cause fire, electric shock, or equipment damage. Power supply: 100-240Vac 50/60Hz
- Do not overload your power circuit, as this may result in fire or electric shock.

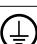

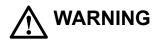

#### Handle the power cord with care.

- Do not place the cord underneath the unit or other heavy objects.
- Do not pull on or tie the cord.

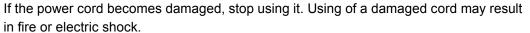

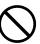

#### The operator should not touch the patient while touching the product.

This product has not been designed to be touched by patients.

#### Never touch the plug and power cord if it begins to thunder.

Touching them may result in electric shock.

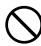

# When attaching an arm stand, please refer to the user's manual of the arm stand and install the unit securely.

Otherwise, the unit may become detached, resulting in injury and/or equipment damage. Before installation, make sure that desks, walls, or any other installation surface has adequate mechanical strength. If the unit falls, please ask your local EIZO representative for advice. Do not continue using a damaged unit. Using a damaged unit may result in fire or electric shock. When reattaching the tilt stand, please use the same screws and tighten them securely.

#### Do not touch a damaged LCD panel directly with bare hands.

Liquid crystal is poisonous. If any part of your skin comes in direct contact with the panel, wash thoroughly. If liquid crystal enters your eyes or mouth, immediately flush with large amounts of water and seek medical attention.

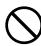

# **CAUTION**

#### Handle with care when carrying the unit.

Disconnect the power cord and cables when moving the unit. Moving the unit with the power cord or cables attached is dangerous and may result in injury.

#### Carry or place the unit according to the correct specified methods.

- When carrying, grasp and firmly hold the unit as shown in the illustration below.
- Monitors of size 30 inches and above are heavy. When unpacking and/or carrying the monitor, ensure at least two
  people are utilized.

Dropping the unit may result in injury or equipment damage.

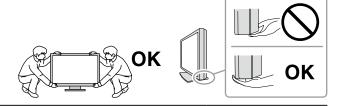

#### Do not block the ventilation slots on the cabinet.

- Do not place any objects on the ventilation slots.
- Do not install the unit in a place with poor ventilation or inadequate space.
- Do not use the unit laid down or upside down.

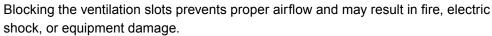

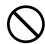

#### Do not touch the plug with wet hands.

Doing so may result in electrical shock.

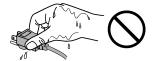

#### Use an easily accessible power outlet.

This is to facilitate disconnecting the power in case of a problem.

#### Periodically clean the area around the power plug and the ventilation slot of the monitor.

Dust, water, or oil on the plug may result in fire.

#### Unplug the unit before cleaning it.

Cleaning the unit while it is plugged into a power outlet may result in electric shock.

If you plan to leave the unit unused for an extended period of time, disconnect the power cord from the wall socket after turning off the power switch for the safety and the power conservation.

#### For users in the territory of the EEA and Switzerland:

Any serious incident that has occurred in relation to the device should be reported to the Manufacturer and the Competent Authority of the Member State in which the user and/or patient is established.

# **Notice for this monitor**

## Intended use

This product is intended to be used in displaying and viewing digital images, including standard and multiframe digital mammography, for review, analysis and diagnosis by trained medical practitioners. It is specially designed for breast tomosynthesis applications.

#### Attention

- Mammographic images with lossy compression must not be reviewed for primary image interpretations.
   Mammographic images may only be interpreted using an FDA cleared display that meets technical specifications reviewed and accepted by FDA.
- This product may not be covered by warranty for uses other than those described in this manual.
- The specifications noted in this manual are only applicable when the following are used:
  - Power cords provided with the product
  - Signal cables specified by us
- · Only use optional products manufactured or specified by us with this product.

## **Precautions for Use**

- Otherwise, parts (such as the LCD panel) may deteriorate in the long-term. Periodically check that they
  are operating normally.
- When the screen image is changed after displaying the same image for extended periods of time, an
  afterimage may appear. Use the screen saver or power save function to avoid displaying the same image
  for extended periods of time.
- If the monitor displays continuously over a long period of time, dark smudges or burn-in may appear. To maximize the life of the monitor, we recommend the monitor be turned off periodically.
- An afterimage may appear even after a short time period has elapsed depending on the displayed image. If this occurs, changing the image or leaving the power off for a few hours may solve the problem.
- The backlight of the LCD panel has a fixed lifetime. When the screen becomes dark or begins to flicker, please contact your local EIZO representative.
- The screen may have defective pixels or a small number of light dots on the screen. This is due to the characteristics of the panel itself, and is not a malfunction of the product.
- Do not press on the panel or edge of the frame strongly, as this may result in display malfunctions, such as interference patterns, etc. If pressure is continually applied to the panel, it may deteriorate or damage your panel. (If the pressure marks remain on the panel, leave the monitor with a black or white screen. The symptom may disappear.)
- Do not scratch or press on the panel with any sharp objects, as this may result in damage to the panel.

  Do not attempt to brush with tissues as this may scratch the panel.
- Depending on the environment, the value measured by the built-in illuminance sensor may differ from the value shown on a stand-alone illuminometer.
- When the monitor is cold and brought into a room or the room temperature goes up quickly, dew
  condensation may occur on the interior and exterior surfaces of the monitor. In that case, do not turn the
  monitor on. Instead wait until the dew condensation disappears, otherwise it may cause some damage
  to the monitor.

# To Use the Monitor for a Long Time

#### Maintenance

- The display quality of monitors is affected by the quality level of input signals and the degradation of
  the product. Perform visual checks and periodic constancy tests to comply with medical standards /
  guidelines according to your application, and carry out calibration as necessary. Use of the RadiCS
  monitor quality control software enables you to perform high-level quality control that meets medical
  standards / guidelines.
- It takes about 15 minutes for the performance of electrical parts to stabilize. Please wait 15 minutes or more after the monitor power has been turned on or the monitor has recovered from the power saving mode, and then adjust the monitor.
- We recommend that monitors be set to the recommended level or lower to reduce changes in luminosity caused by long-term use and maintain stable brightness.
- To adjust measurement results of the integrated calibration sensor (Integrated Front Sensor) to those of an EIZO external sensor (UX1 or UX2 sensor) that is sold separately, perform correlation between the Integrated Front Sensor and the external sensor using RadiCS / RadiCS LE. Periodical correlation allows you to maintain the measurement accuracy of the Integrated Front Sensor at a level equivalent to that of the external sensor.

#### Cleaning

Periodic cleaning is recommended to keep the monitor looking new and to prolong its operation lifetime

Gently wipe off any dirt on the cabinet or panel surface with a soft cloth soaked in a small amount of water or one of the chemicals listed below.

#### Chemicals that may be used for cleaning

| Material name            | Product name      |  |
|--------------------------|-------------------|--|
| Ethanol                  | Ethanol           |  |
| Isopropyl alcohol        | Isopropyl alcohol |  |
| Chlorhexidine            | Hibitane          |  |
| Benzalkonium chloride    | Welpas            |  |
| Alkyldiaminoethylglycine | Tego 51           |  |
| Glutaral                 | Sterihyde         |  |

#### Attention

- Do not use chemicals on a frequent basis. Chemicals such as alcohol and antiseptic solution may cause gloss variation, tarnishing, and fading of the cabinet or panel, and also quality deterioration of the image.
- Never use any thinner, benzene, wax, and abrasive cleaner, which may damage the cabinet or panel.
- Do not let chemicals come into direct contact with the monitor.

#### Note

• The optional ScreenCleaner is recommended for cleaning the cabinet and panel surface.

# To use the monitor comfortably

- Staring at the monitor for a long time tires your eyes. Take a 10-minute rest every hour.
- Look at the screen from a proper distance and from a proper angle.

# **CONTENTS**

| PRECAL                                       | JTIONS3                                 |  |  |  |  |
|----------------------------------------------|-----------------------------------------|--|--|--|--|
| •                                            | IMPORTANT 3                             |  |  |  |  |
| Notice for                                   | or this monitor7                        |  |  |  |  |
| Intend                                       | ded use7                                |  |  |  |  |
| Preca                                        | utions for Use7                         |  |  |  |  |
| To Us                                        | e the Monitor for a Long Time8          |  |  |  |  |
| •                                            | Maintenance 8                           |  |  |  |  |
| •                                            | Cleaning 8                              |  |  |  |  |
| To us                                        | e the monitor comfortably8              |  |  |  |  |
| CONTEN                                       | NTS9                                    |  |  |  |  |
| Chapter                                      | 1 Introduction10                        |  |  |  |  |
| 1-1.                                         | Features10                              |  |  |  |  |
| 1-2.                                         | Package Contents11                      |  |  |  |  |
| •                                            | EIZO LCD Utility Disk12                 |  |  |  |  |
| 1-3.                                         | Controls and Functions13                |  |  |  |  |
| Chapter                                      | 2 Installation / Connection 14          |  |  |  |  |
| 2-1.                                         | Before Installing the Product14         |  |  |  |  |
| •                                            | Installation Requirements14             |  |  |  |  |
| 2-2.                                         | Connecting Cables15                     |  |  |  |  |
| 2-3.                                         | Turning On the Power17                  |  |  |  |  |
| 2-4.                                         | Adjusting the Screen Height and Angle17 |  |  |  |  |
| Chapter                                      | 3 No-Picture Problem18                  |  |  |  |  |
| Chapter                                      | 4 Specifications 19                     |  |  |  |  |
| 4-1.                                         | Specifications List19                   |  |  |  |  |
| 4-2.                                         | Compatible Resolutions20                |  |  |  |  |
| 4-3.                                         | Optional Accessories20                  |  |  |  |  |
| Appendix21                                   |                                         |  |  |  |  |
| FCC [                                        | FCC Declaration of Conformity21         |  |  |  |  |
| Declaration of compliance with India RoHS 22 |                                         |  |  |  |  |
| Medical Standard22                           |                                         |  |  |  |  |
| FMC Information 23                           |                                         |  |  |  |  |

# **Chapter 1** Introduction

Thank you very much for choosing an EIZO color LCD monitor.

#### 1-1. Features

#### Hybrid monochrome and color display

This color monitor can display images at a high level of brightness of up to  $1100 \text{ cd} / \text{m}^2$ , which is close to the brightness of a monochrome monitor. Therefore, this product can display digital color images, including those used for medical purposes such as breast MRI or CT images, ultrasonic images, and pathological images as well as monochrome images for breast tomosynthesis or mammographies that require the monitor to have a high level of display performance.

Also, when the Hybrid Gamma PXL function is enabled, this product automatically differentiates between monochrome and color parts of the same image at a pixel level, and displays them respectively in optimal gradations.

#### Quality control

• This monitor has a built-in calibration sensor (Integrated Front Sensor). This sensor enables the monitor to perform calibration (SelfCalibration) and Grayscale Check independently.

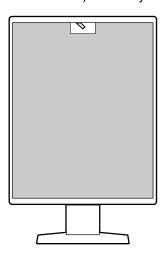

- Using RadiCS LE that is attached to the monitor, you can manage history related to the monitor, and the SelfCalibration target and execution schedule.
- The RadiCS monitor quality control software enables you to perform quality control that meets medical standards / guidelines.

#### Simple wiring

In addition to a DisplayPort input terminal, an output terminal is also provided.

• From the output terminal ( ), a signal can be output to a different monitor.

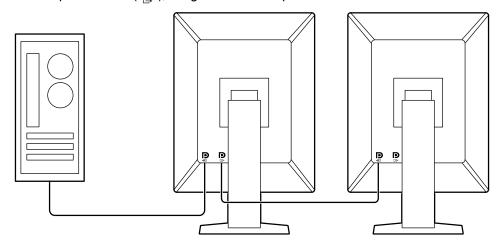

#### Monitor operation from the mouse and keyboard

Using the RadiCS / RadiCS LE monitor quality control software, you can perform the following monitor operations using the mouse and keyboard:

- Switching CAL Switch modes
- · Switching input signals
- Function that assigns any CAL Switch mode to a part of the screen and displays an image (Pointand-Focus)
- Entering power saving mode (Backlight Saver)

# 1-2. Package Contents

Check that all of the following items are contained in the package. If any of these are missing or damaged, contact your dealer or local EIZO representative listed on the attached sheet.

#### Note

- It is recommended that the box and packing materials be stored so that they can be used to move or transport this product.
  - Monitor
  - Power cord

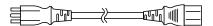

 Digital signal cable: PP300 x 1 DisplayPort - DisplayPort

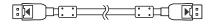

 Digital signal cable: DD300DL x 1 DVI - DVI (dual link)

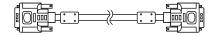

• USB cable: UU300 x 1

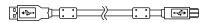

- EIZO LCD Utility Disk (CD-ROM)
- · Instructions for Use

#### **● EIZO LCD Utility Disk**

The CD-ROM contains the following items. Refer to "Readme.txt" on the disk for software startup procedures or file reference procedures.

- Readme.txt file
- RadiCS LE monitor quality control software (for Windows)
- User's Manual

**Monitor Installation Manual** 

RadiCS LE User's Manual

· Outline dimensions

#### RadiCS LE

RadiCS LE enables you to perform the following quality control and monitor operations. For more information about the software or setup procedures, refer to RadiCS LE User's Manual.

#### **Quality control**

- · Executing calibration
- · Displaying test results in a list and creating a test report
- Setting the SelfCalibration target and execution schedule

#### **Monitor operations**

- · Switching CAL Switch modes
- · Switching input signals
- Function that assigns any CAL Switch mode to a part of the screen and displays an image (Pointand-Focus)
- Entering power saving mode (Backlight Saver)

#### Attention

• The specifications of RadiCS LE are subject to change without notice. The latest version of RadiCS LE is available for download from our web site: http://www.eizoglobal.com

#### To use RadiCS LE

For information on how to install and use RadiCS LE, refer to RadiCS LE User's Manual (on the CD-ROM).

When using RadiCS LE, connect the monitor to your PC using the supplied USB cable. For more information about how to connect the monitor, see "2-2. Connecting Cables" (page 15).

#### Note

 In an environment where it is difficult to connect the USB cable, enabling DDC communication allows you to RadiCS LE without having to use the USB cable. For information on how to configure DDC communication, refer to the Installation Manual (on the CD-ROM). In view of communication speed and operation stability, USB connection is recommended.

# 1-3. Controls and Functions

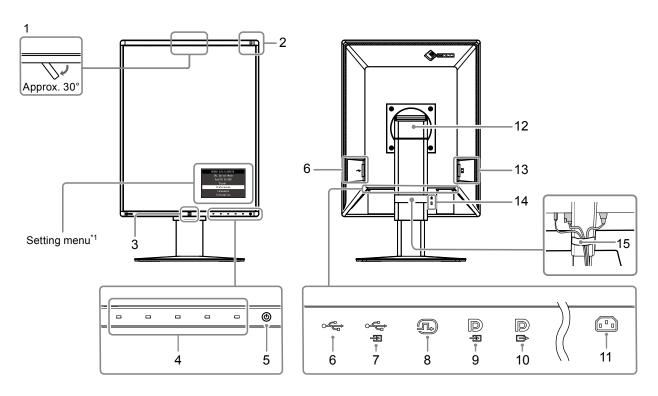

| 1.  | Integrated Front Sensor                                                           | This sensor is used to perform calibration and Grayscale Check.                      |  |
|-----|-----------------------------------------------------------------------------------|--------------------------------------------------------------------------------------|--|
|     | (Movable)                                                                         |                                                                                      |  |
| 2.  | Ambient Light Sensor                                                              | This sensor measures environmental illumination. Environmental illuminance           |  |
|     | -                                                                                 | measurement is performed using the RadiCS / RadiCS LE quality control software.      |  |
| 3.  | Presence Sensor                                                                   | This sensor detects movements made by a person in front of the monitor.              |  |
| 4.  | Operation switches                                                                | Displays the operation guide. Set menus according to the operation guide.            |  |
| 5.  | () switch                                                                         | Turns the power on or off.                                                           |  |
|     | _                                                                                 | The switch indicator is lit when you turn the power on. The indicator color differs  |  |
|     |                                                                                   | depending on the monitor's operation status.                                         |  |
|     |                                                                                   | Green: Monitor in operation, Orange: Power saving mode,                              |  |
|     |                                                                                   | Off: Main power / power off                                                          |  |
| 6.  | USB downstream port                                                               | Connect it to a USB device. To set up a daisy-chain connection, connect the cable to |  |
|     | ·                                                                                 | the USB upstream port of another monitor.                                            |  |
| 7.  | USB upstream port                                                                 | Connect this port to the PC when you use software that needs a USB connection or     |  |
|     |                                                                                   | connect a USB device (peripheral device that supports USB) to the USB downstream     |  |
|     |                                                                                   | port.                                                                                |  |
| 8.  | DVI-D connector                                                                   | Connect it to the PC.                                                                |  |
| 9.  | DisplayPort input                                                                 | Connect it to the PC. To set up a daisy-chain connection from another monitor,       |  |
|     | connector                                                                         | connect the cable to the DisplayPort output connector of that monitor.               |  |
| 10. | DisplayPort output                                                                | To set up a daisy-chain connection, connect the cable to the DisplayPort input       |  |
|     | connector                                                                         | connector of another monitor.                                                        |  |
| 11. | Power connector                                                                   | Connects the power cord.                                                             |  |
| 12. | Stand                                                                             | The height and angle can be adjusted.                                                |  |
| 13. | Main power switch                                                                 | Turns the main power on or off.                                                      |  |
|     | -                                                                                 | : On, ○ : Off,                                                                       |  |
| 14. | Security lock slot                                                                | Complies with Kensington's MicroSaver security system.                               |  |
| 15. | Cable holder                                                                      | Holds the monitor cables.                                                            |  |
| +4  | 1. For information on how to use refer to the Installation Manual (on the CD POM) |                                                                                      |  |

<sup>\*1</sup> For information on how to use, refer to the Installation Manual (on the CD-ROM).

# **Chapter 2** Installation / Connection

# 2-1. Before Installing the Product

Carefully read "PRECAUTIONS" (page 3) and always follow the instructions.

If you place this product on a lacquer-coated desk, the color may adhere to the bottom of the stand due to the composition of the rubber. Check the desk surface before use.

## Installation Requirements

When installing the monitor in a rack, ensure that there is adequate space around the sides, back and top of the monitor.

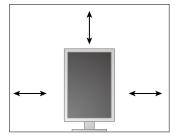

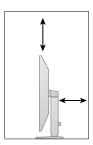

#### Attention

• Position the monitor so that there is no light to interfere with the screen.

# 2-2. Connecting Cables

#### Attention

- · Check that the monitor and the PC are powered off.
- When replacing the current monitor with this monitor, refer to "4-2. Compatible Resolutions" (page 20) to change the PC settings for resolution and vertical scan frequency to those that are available for this monitor, before connecting the PC.

#### 1. Turn the monitor screen 90° clockwise.

The monitor is installed in landscape orientation before shipment.

#### Attention

• Before turning the monitor screen, raise the monitor to its highest position.

## 2. Connect signal cables.

Check the shapes of the connectors, and connect the cables. After connecting the DVI cable, tighten the fasteners to secure the connector.

#### Attention

- The monitor has two types of DisplayPort connectors: input and output. When connecting the monitor to a PC, connect the cable to the input connector.
- When connecting to multiple PCs, switch the input signal. For details, refer to the Installation Manual (on the CD-ROM).

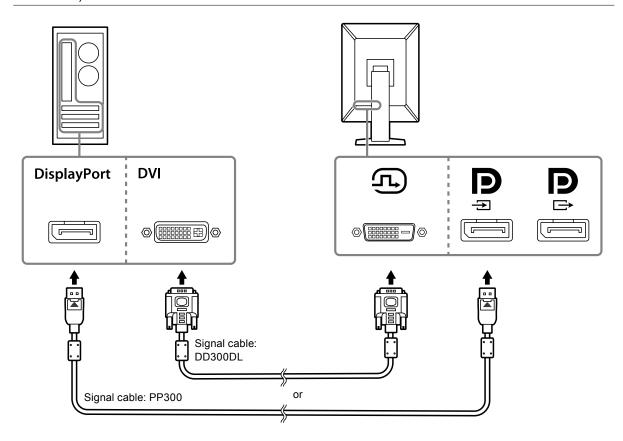

#### Setting up a daisy-chain connection

Output the signal input to the input connector to another monitor. Otherwise, input the signal from the output connector of another monitor.

#### Attention

- Visit the EIZO website for information about monitors and graphic boards that can be used for the daisy-chain connection: http://www.eizoglobal.com
- To set up a daisy-chain connection, you need to select "Signal Format" "DisplayPort" on the Administrator Settings menu, and set "Version" to "1.2". For details, refer to the Installation Manual (on the CD-ROM).
- Remove the cap before connecting the signal cable.

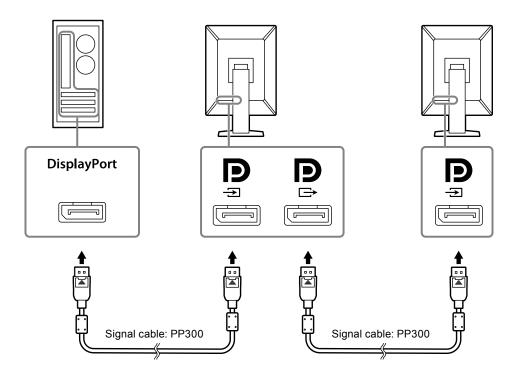

3. Plug the power cord into a power outlet and the power connector on the monitor.

Insert the power cord fully into the monitor.

**4.** When you use RadiCS / RadiCS LE or connect a USB device (peripheral device that supports USB) to the monitor, connect the USB cable to the monitor's USB upstream port and the PC.

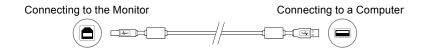

# 2-3. Turning On the Power

#### 1. Touch 1 to turn on the power to the monitor.

The power switch indicator of the monitor lights up green.

If the indicator does not light up, see "Chapter 3 No-Picture Problem" (page 18).

#### Note

• When the power of the monitor is not on, touching any button except 0 causes 0 to flash.

#### 2. Turn on the PC.

The screen image appears.

If an image does not appear, refer to "Chapter 3 No-Picture Problem" (page 18) for additional advice.

#### Attention

• For the maximum power saving, it is recommended that the Power button be turned off. When not using the monitor, you can turn off the main power supply or disconnect the power plug so that the power is cut completely.

#### Note

- In order to maximize the monitor's lifespan by impeding brightness degradation and to reduce power consumption, carry out the following:
  - Use the power saving function of the PC or monitor.
- Turn off the monitor after using it.

# 2-4. Adjusting the Screen Height and Angle

Hold left and right edge of the monitor with both hands, and adjust the screen height, tilt and swivel of the screen to the best condition for working.

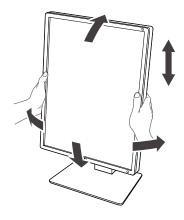

#### Attention

• After the adjustment is finished, make sure that the cables are correctly connected.

# **Chapter 3 No-Picture Problem**

| Problem                                                                                                    | Possible cause and remedy                                                                                                    |  |  |  |
|----------------------------------------------------------------------------------------------------|----------------------------------------------------------------------------------------------------|--|--|--|
| No picture     Power switch indicator does not light up                                                                      | <ul> <li>Check whether the power cord is connected properly.</li> <li>Turn the main power switch on.</li> <li>Touch ().</li> <li>Turn off the main power, and then turn it on again.</li> </ul>                                                                                                    |  |  |  |
| Power switch indicator lights up: Green                                                                                      | Increase "Brightness", "Contrast", or "Gain" in the Setting menu. For details, refer to the Installation Manual (on the CD-ROM).      Turn off the main power, and then turn it on again.                                                                                                    |  |  |  |
| Power switch indicator lights up: Orange                                                                                     | <ul> <li>Switch the input signal. For details, refer to the Installation Manual (on the CD-ROM).</li> <li>Move the mouse or press any key on the keyboard.</li> <li>Check whether the PC is turned on.</li> <li>If the Presence Sensor is set to "On", the monitor may be in power saving mode. Try moving closer to the monitor.</li> <li>Check whether the signal cable is connected properly. When inputting the DisplayPort signal, connect to is used for output when a daisy-chain connection is set up.</li> <li>Turn off the main power, and then turn it on again.</li> </ul>                                |  |  |  |
| Power switch indicator blinks: Orange,                                                                                       | Connect via the signal cable specified by EIZO. Turn off the                                                                                                    |  |  |  |
| Green  2. The message below appears.                                                                                         | main power, and then turn it on again.  This message appears when the signal is not input correctly                                                                                                    |  |  |  |
| This message appears when no signal is input. Example:  No Signal                                                            | <ul> <li>even though the monitor is functioning properly.</li> <li>The message shown left may appear, because some PCs do not output the signal immediately after power-on.</li> <li>Check whether the PC is turned on.</li> <li>Check whether the signal cable is connected properly.</li> <li>Switch the input signal. For details, refer to the Installation Manual (on the CD-ROM).</li> <li>When inputting the DisplayPort signal, try switching the DisplayPort version. For details, refer to the Installation Manual (on the CD-ROM).</li> <li>Turn off the main power, and then turn it on again.</li> </ul> |  |  |  |
| The message indicates that the input signal is out of the specified frequency range. Example:      DisplayPort  Signal Error | Check whether the PC is configured to meet the resolution and vertical scan frequency requirements of the monitor (see "4-2. Compatible Resolutions" (page 20)). Reboot the PC. Select an appropriate setting using the graphics board's utility. For more information, refer to the User's Manual of the graphics board.                                                                                                    |  |  |  |

# **Chapter 4** Specifications

# 4-1. Specifications List

| Туре               |                                          | RX560: Anti-Glare<br>RX560-AR: Anti-Reflection            |  |  |  |
|--------------------|------------------------------------------|-----------------------------------------------------------|--|--|--|
| LCD Panel          | Typo                                     | Color (IPS)                                               |  |  |  |
| LCD Panel          | Type<br>Backlight                        | LED                                                       |  |  |  |
|                    | Size                                     | 54.1 cm (21.3 inch)                                       |  |  |  |
|                    |                                          | 2048 × 2560                                               |  |  |  |
| Resolution (H x V) |                                          |                                                           |  |  |  |
|                    | Display Size (H x V)                     | 337.9 mm × 422.4 mm                                       |  |  |  |
|                    | Pixel Pitch                              | 0.165 mm                                                  |  |  |  |
|                    | Display Colors                           | 10-bit (DisplayPort): 1073.74 million colors (Max.)       |  |  |  |
|                    |                                          | 8-bit (DVI): 16.77 million colors                         |  |  |  |
|                    | Viewing Angles<br>(H / V, typical)       | 178° / 178°                                               |  |  |  |
|                    | Recommended<br>Brightness                | 500 cd/m <sup>2</sup>                                     |  |  |  |
|                    | Response Time (typical)                  | 12 ms (black -> white -> black)                           |  |  |  |
| Video Signals      | Input Terminals                          | DisplayPort × 1, DVI-D (dual link) × 1                    |  |  |  |
|                    | Output Terminal                          | DisplayPort × 1                                           |  |  |  |
|                    | Horizontal scanning                      | 31 kHz - 135 kHz                                          |  |  |  |
|                    | frequency                                |                                                           |  |  |  |
|                    | Vertical scan frequency                  | DisplayPort: 59 Hz - 61 Hz                                |  |  |  |
|                    |                                          | (720×400 : 69 Hz - 71 Hz, 2560×2048 : 23 Hz - 51          |  |  |  |
|                    |                                          | Hz)                                                       |  |  |  |
|                    |                                          | DVI: 59 Hz - 61 Hz                                        |  |  |  |
|                    |                                          | (720×400 : 69 Hz - 71 Hz, 2560×2048 : 24 Hz - 51<br>Hz)   |  |  |  |
|                    | Frame Synchronization                    | 23.5 Hz - 25.5 Hz, 47.0 Hz - 51.0 Hz                      |  |  |  |
|                    | mode                                     | 25.6 112 25.6 112, 17.6 112 51.6 112                      |  |  |  |
|                    | Dot clock                                | DisplayPort: 25 MHz - 290 MHz                             |  |  |  |
|                    |                                          | DVI : 25 MHz - 165 MHz                                    |  |  |  |
|                    |                                          | 165 MHz - 290 MHz (Dual link)                             |  |  |  |
| USB                | Port                                     | Upstream port × 1, downstream port × 2                    |  |  |  |
|                    | Standard                                 | USB Specification Revision 2.0                            |  |  |  |
| Power              | Input                                    | 100 - 240 VAC ±10 %, 50 / 60 Hz 0.90 A - 0.40 A           |  |  |  |
|                    | Maximum Power                            | 87 W or less                                              |  |  |  |
|                    | Consumption                              |                                                           |  |  |  |
|                    | Power Save Mode                          | 1.0 W or less*1                                           |  |  |  |
|                    | Standby Mode                             | 1.0 W or less*2                                           |  |  |  |
| Physical           | Dimensions ( W × H × D )                 | 354.5 mm × 476.0 mm - 566.0 mm × 200.0 mm (Tilt: 0°)      |  |  |  |
| Specifications     |                                          | 354.5 mm × 504.7 mm - 594.7 mm × 264.1 mm (Tilt: 30°)     |  |  |  |
|                    | Dimensions ( W × H × D ) (Without Stand) | 354.5 mm × 452.0 mm × 78.0 mm                             |  |  |  |
|                    | Net Weight                               | Approx. 8.1 kg                                            |  |  |  |
|                    | Net Weight                               | Approx. 5.3 kg                                            |  |  |  |
|                    | (Without Stand)                          |                                                           |  |  |  |
|                    | Height Adjustment Range                  | 90 mm (Tilt: 0°)                                          |  |  |  |
|                    | Tilt                                     | Up 30°, down 5°                                           |  |  |  |
|                    | Swivel                                   | 70°                                                       |  |  |  |
|                    | Rotation                                 | 90° (rotate counterclockwise from a portrait orientation) |  |  |  |
| Operating          | Temperature                              | 0 °C - 35 °C (32 °F - 95 °F)                              |  |  |  |
| Environmental      | Humidity                                 | 20 % - 80 % R.H. (no condensation)                        |  |  |  |
| Requirements       | Air Pressure                             | 540 hPa - 1060 hPa                                        |  |  |  |

| Transportation | Temperature  | -20 °C - 60 °C (-4 °F - 140 °F)    |
|----------------|--------------|------------------------------------|
| / Storage      | Humidity     | 10 % - 90 % R.H. (no condensation) |
| Environmental  | Air Pressure | 200 hPa - 1060 hPa                 |
| Requirements   |              |                                    |

<sup>\*1</sup> When DVI input is used, the USB upstream port is not connected, "Auto Input Detection": "Off", "Power Save": "High", "DP Power Save": "On", "DisplayPort" - "Version": "1.1", "DDC": "Off", and no external load is connected

# 4-2. Compatible Resolutions

The monitor supports the following resolutions.

√: Supported

| Resolution  | Vertical scan | DisplayPort |           | DVI      |           |
|-------------|---------------|-------------|-----------|----------|-----------|
| (H x V)     | frequency     | Portrait    | Landscape | Portrait | Landscape |
| 720 × 400   | 70 Hz         | V           | V         | √        | √         |
| 640 × 480   | 60 Hz         | V           | V         | √        | √         |
| 800 × 600   | 60 Hz         | V           | V         | √        | √         |
| 1024 × 768  | 60 Hz         | V           | V         | √        | √         |
| 1280 × 1024 | 60 Hz         | V           | V         | √        | √         |
| 1600 × 1200 | 60 Hz         | V           | V         | √        | √         |
| 2560 × 2048 | 50 Hz         | -           | √*1       | -        | √*3       |
| 2048 × 2560 | 50 Hz         | √*1         | -         | √*3      | -         |
| 2560 × 2048 | 48 Hz         | -           | √*2       | -        | -         |
| 2048 × 2560 | 48 Hz         | √*2         | -         | -        | -         |
| 2560 × 2048 | 25 Hz         | -           | -         | -        | <b>√</b>  |
| 2048 × 2560 | 25 Hz         | -           | -         | √        | -         |

<sup>\*1</sup> Only when the "DisplayPort version" is "1.1".

# 4-3. Optional Accessories

The following accessories are available separately.

For the latest information about the optional accessories and information about the latest compatible graphics board, refer to our web site. http://www.eizoglobal.com

| Calibration Kit                 | EIZO "RadiCS UX2" Ver. 4.6.0 or later            |
|---------------------------------|--------------------------------------------------|
|                                 | EIZO "RadiCS Version Up Kit" Ver. 4.6.0 or later |
| Network QC Management Software  | EIZO "RadiNET Pro" Ver. 4.6.0 or later           |
|                                 | EIZO "RadiNET Pro Lite" Ver. 4.6.0 or later      |
| Cleaning Kit                    | EIZO "ScreenCleaner"                             |
| Comfort Light for Reading Rooms | EIZO "RadiLight"                                 |
| Panel protector                 | RP-918                                           |

<sup>\*2</sup> When the USB upstream port is not connected, "DP Power Save": "On", "DisplayPort" - "Version": "1.1", "DDC": "Off", no external load is connected

<sup>\*2</sup> Only when the "DisplayPort version" is "1.2".

<sup>\*3</sup> A dual link signal only.

# **Appendix**

# **FCC Declaration of Conformity**

## For U.S.A., Canada Only

#### **FCC Declaration of Conformity**

We, the Responsible Party EIZO Inc.

5710 Warland Drive, Cypress, CA 90630

Phone: (562) 431-5011

declare that the product Trade name: EIZO

Model: RadiForce RX560

is in conformity with Part 15 of the FCC Rules. Operation of this product is subject to the following two conditions: (1) this device may not cause harmful interference, and (2) this device must accept any interference received, including interference that may cause undesired operation.

This equipment has been tested and found to comply with the limits for a Class B digital device, pursuant to Part 15 of the FCC Rules. These limits are designed to provide reasonable protection against harmful interference in a residential installation. This equipment generates, uses, and can radiate radio frequency energy and, if not installed and used in accordance with the instructions, may cause harmful interference to radio communications. However, there is no guarantee that interference will not occur in a particular installation. If this equipment does cause harmful interference to radio or television reception, which can be determined by turning the equipment off and on, the user is encouraged to try to correct the interference by one or more of the following measures.

- \* Reorient or relocate the receiving antenna.
- \* Increase the separation between the equipment and receiver.
- \* Connect the equipment into an outlet on a circuit different from that to which the receiver is connected.
- \* Consult the dealer or an experienced radio/TV technician for help.

Changes or modifications not expressly approved by the party responsible for compliance could void the user's authority to operate the equipment.

#### Note

Use the attached specified cable below or EIZO signal cable with this monitor so as to keep interference within the limits of a Class B digital device.

- AC Cord
- Shielded Signal Cable (enclosed)

#### **Canadian Notice**

This Class B information technology equipment complies with Canadian ICES-003. Cet équipement informatique de classe B est conforme à la norme NMB-003 du Canada.

# **Declaration of compliance with India RoHS**

We, EIZO Corporation, hereby declare and guarantee that this product has been designed and manufactured in compliance with the E-Waste management rule 2016 which prohibit the inclusion of the following substances except for the exemptions listed in schedule II.

- Lead, Mercury, Hexavalent Chromium, Polybrominated Biphenyls or Polybrominated Diphenyl Ethers exceeding a concentration of 0.1% by weight in homogeneous materials
- Cadmium exceeding a concentration of 0.01% by weight in homogeneous materials For information on proper disposal and recycling of the product, please refer to the following website. eizo.co.in/e-waste.php

## **Medical Standard**

- It shall be assured that the final system is in compliance to IEC60601-1-1 requirement.
- Power supplied equipment can emit electromagnetic waves, that could influence, limit or result in malfunction of the monitor. Install the equipment in a controlled environment, where such effects are avoided.

#### **Classification of Equipment**

- Type of protection against electric shock : Class I - EMC class: EN60601-1-2:2015 Group 1 Class B

- Classification of medical device (EU): Class I

- Mode of operation : Continuous

- IP Class: IPX0

## **EMC Information**

The RadiForce series has a performance that appropriately displays images.

#### **Environments of Intended Use**

The RadiForce series is intended to be used in Professional healthcare facility environments such as clinics and hospitals.

The following environments are not suitable for the RadiForce series to be used:

- · Home healthcare environments
- In the vicinity of high-frequency surgical equipments such as electrosurgical knives
- In the vicinity of short-wave therapy equipments
- · RF shielded room of the medical equipment systems for MRI
- In shielded location Special environments
- · Installed in vehicles including ambulances.
- · Other special environments

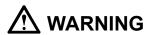

The RadiForce series requires special precautions regarding EMC and need to be installed. You need to carefully read EMC Information and the "PRECAUTIONS" section in this document, and observe the following instructions when installing and operating the product.

Be sure to use the cables attached to the product, or cables specified by EIZO.

Use of cables other than those specified or provided by EIZO of this equipment could result in increased electromagnetic emissions or decreased electromagnetic immunity of this equipment and improper operation.

Cable length: 3 m max.

The RadiForce series should not be used adjacent to or stacked with other equipment. If adjacent or stacked use is necessary, the equipment or system should be observed to verify normal operation in the configuration in which it will be used.

When using a portable RF communication equipment, keep it 30 cm (12 inches) or more away from any part, including

cables, of the RadiForce series. Otherwise, degradation of the performance of this equipment could result. Anyone who connects additional equipment to the signal input part or signal output parts, configuring a medical system, is responsible that the system complies with the requirements of IEC/EN60601-1-2.

## **Technical Descriptions**

| Electromagnetic emissions |                    |                                                                                         |  |  |
|---------------------------|--------------------|-----------------------------------------------------------------------------------------|--|--|
| The RadiForce series is   | s intended for use | in the electromagnetic environment specified below.                                     |  |  |
| The customer or the us    | er of the RadiFord | ce series should assure that it is used in such an environment.                         |  |  |
| Emission test             | Compliance         | Electromagnetic environment - Guidance                                                  |  |  |
| RF emissions              | Group 1            | The RadiForce series uses RF energy only for its internal function.                     |  |  |
| CISPR11 / EN55011         |                    | Therefore, its RF emission are very low and are not likely to cause any interference in |  |  |
|                           |                    | nearby electronic equipment.                                                            |  |  |
| RF emissions              | Class B            | The RadiForce series is suitable for use in all establishments, including domestic      |  |  |
| CISPR11 / EN55011         |                    | establishments and those directly connected to the public low-voltage power supply      |  |  |
| Harmonic emissions        | Class D            | network that supplies buildings used for domestic purposes.                             |  |  |
| IEC / EN61000-3-2         |                    |                                                                                         |  |  |
| Voltage fluctuations /    | Complies           |                                                                                         |  |  |
| flicker emissions         |                    |                                                                                         |  |  |
| IEC / EN61000-3-3         |                    |                                                                                         |  |  |

#### **Electromagnetic immunity**

The RadiForce series has been tested at the following compliance levels according to the testing requirements for professional healthcare facility environments defined in IEC / EN60601-1-2.
Customers and users of the RadiForce series must ensure that the RadiForce series is used in the following environments:

| Immunity test   Test level for professional |                                                   | Compliance level                                  | Electromagnetic environment - Guidance                       |
|---------------------------------------------|---------------------------------------------------|---------------------------------------------------|--------------------------------------------------------------|
|                                             | healthcare facility                               |                                                   |                                                              |
|                                             | environments                                      |                                                   |                                                              |
| Electrostatic dis-                          | ±8 kV contact discharge                           | ±8 kV contact discharge                           | Floors should be wood, concrete or ceramic tile.             |
| charge (ESD)                                | ±15 kV air discharge                              | ±15 kV air discharge                              | If floors are covered with synthetic material, the           |
| IEC / EN61000-4-2                           |                                                   |                                                   | relative humidity should be at least 30%.                    |
| Electrical fast tran-                       | ±2 kV power lines                                 | ±2 kV power lines                                 | Mains power quality should be that of a typical              |
| sients / bursts                             | ±1 kV input / output lines                        | ±1 kV input / output lines                        | commercial or hospital environment.                          |
| IEC / EN61000-4-4                           |                                                   |                                                   |                                                              |
| Surges                                      | ±1 kV line to line                                | ±1 kV line to line                                | Mains power quality should be that of a typical              |
| IEC / EN61000-4-5                           | ±2 kV line to ground                              | ±2 kV line to ground                              | commercial or hospital environment.                          |
| Voltage dips, short                         | 0 % U <sub>T</sub> (100 % dip in U <sub>T</sub> ) | 0 % U <sub>T</sub> (100 % dip in U <sub>T</sub> ) | Mains power quality should be that of a typi-                |
| interruptions and                           | 0.5 cycles and 1 cycle                            | 0.5 cycles and 1 cycle                            | cal commercial or hospital environment. If the               |
| voltage variations on                       | 70 % U <sub>T</sub> (30 % dip in U <sub>T</sub> ) | 70 % U <sub>T</sub> (30 % dip in U <sub>T</sub> ) | user of the RadiForce series requires continued              |
| power supply input                          | 25 cycles                                         | 25 cycles                                         | operation during power mains interruptions, it               |
| lines                                       | $0 \% U_T (100 \% dip in U_T)$                    | $0 \% U_T (100 \% dip in U_T)$                    | is recommended that the RadiForce series be                  |
| IEC / EN61000-4-11                          | 5 sec                                             | 5 sec                                             | powered from an uninterruptible power supply or              |
|                                             |                                                   |                                                   | a battery.                                                   |
| Power frequency                             | 30 A/m                                            | 30 A/m                                            | Power frequency magnetic fields should be at levels          |
| magnetic fields                             | (50 / 60 Hz)                                      |                                                   | characteristic of a typical location in a typical commercial |
| IEC / EN61000-4-8                           |                                                   |                                                   | or hospital environment.                                     |
|                                             |                                                   |                                                   | The product should be kept at least 15 cm away from          |
|                                             |                                                   |                                                   | the source of power frequency magnetic fields during         |
|                                             |                                                   |                                                   | use.                                                         |

#### **Electromagnetic immunity**

The RadiForce series has been tested at the following compliance levels according to the testing requirements for professional healthcare facility environments defined in IEC / EN60601-1-2.

Customers and users of the RadiForce series must ensure that the RadiForce series is used in the following environments:

| Immunity test                          | Test level for professional                                                                                                    | Compliance level                                                                                                    | Electromagnetic environment - Guidance                          |  |  |
|----------------------------------------|----------------------------------------------------------------------------------------------------|----------------------------------------------------------------------------------------------------|-----------------------------------------------------------------|--|--|
|                                        | healthcare facility                                                                                                    |                                                                                                    |                                                                 |  |  |
|                                        | environments Portable and mobile RF                                                                                                    |                                                                                                    |                                                                 |  |  |
|                                        | communications equipment                                                                                                    |                                                                                                    |                                                                 |  |  |
|                                        | should be used no closer to                                                                                                    |                                                                                                    |                                                                 |  |  |
|                                        | any part of the RadiForce                                                                                                    |                                                                                                    |                                                                 |  |  |
|                                        | series, including cables,                                                                                                    |                                                                                                    |                                                                 |  |  |
|                                        | than the recommended                                                                                                    |                                                                                                    |                                                                 |  |  |
|                                        | separation distance cal-                                                                                                    |                                                                                                    |                                                                 |  |  |
|                                        | culated from the equation                                                                                                    |                                                                                                    |                                                                 |  |  |
|                                        | applicable to the frequency                                                                                                    |                                                                                                    |                                                                 |  |  |
|                                        | of the transmitter.                                                                                                    |                                                                                                    |                                                                 |  |  |
|                                        | Recommended separation                                                                                                    |                                                                                                    |                                                                 |  |  |
| O                                      | distance                                                                                                    | 2)/                                                                                                    | d = 4.0./D                                                      |  |  |
| Conducted distur-<br>bances induced by | 3 Vrms<br>150 kHz - 80 MHz                                                                                                    | 3 Vrms                                                                                                    | d = 1.2√P                                                       |  |  |
| RF fields                              | I JU KIIZ - OU IVIIIZ                                                                                                    |                                                                                                    |                                                                 |  |  |
| IEC / EN61000-4-6                      |                                                                                                    |                                                                                                    |                                                                 |  |  |
|                                        | 6 Vrms                                                                                                    | 6 Vrms                                                                                                    |                                                                 |  |  |
|                                        | ISM bands between                                                                                                    |                                                                                                    |                                                                 |  |  |
|                                        | 150 kHz and 80 MHz                                                                                                    |                                                                                                    |                                                                 |  |  |
| Radiated RF fields                     | 3 V/m                                                                                                    | 3 V/m                                                                                                    | d = 1.2√P, 80 MHz - 800 MHz                                     |  |  |
|                                        |                                                                                                    | 3 V/III                                                                                                    | d = 1.2  VP, 80 MHz - 800 MHz<br>d = 2.3  VP, 800 MHz - 2.7 GHz |  |  |
| IEC / EN61000-4-3                      | 80 MHz - 2.7 GHz                                                                                                    |                                                                                                    | u = 2.5 VF, 600 WI 12 - 2.7 GI 12                               |  |  |
|                                        |                                                                                                    |                                                                                                    | Where "P" is the maximum output power rating of                 |  |  |
|                                        |                                                                                                    |                                                                                                    | the transmitter in watts (W) according to the trans-            |  |  |
|                                        |                                                                                                    |                                                                                                    | mitter manufacturer and "d" is the recommended                  |  |  |
|                                        |                                                                                                    |                                                                                                    | separation distance in meters (m).                              |  |  |
|                                        |                                                                                                    |                                                                                                    | Field strengths from fixed RF transmitters, as                  |  |  |
|                                        |                                                                                                    |                                                                                                    | determined by an electromagnetic site survey <sup>a)</sup> ,    |  |  |
|                                        |                                                                                                    |                                                                                                    | should be less than the compliance level in each                |  |  |
|                                        |                                                                                                    |                                                                                                    | frequency range <sup>b)</sup> .                                 |  |  |
|                                        |                                                                                                    |                                                                                                    | Interference may occur in the vicinity of equip-                |  |  |
|                                        |                                                                                                    |                                                                                                    | ment marked with the following symbol.                          |  |  |
|                                        |                                                                                                    |                                                                                                    | (( <u>\(\phi\)</u> ))                                           |  |  |
|                                        | c. mains voltage prior to ap                                                                                                    |                                                                                                    |                                                                 |  |  |
|                                        | and 800 MHz, the higher fre                                                                                                    |                                                                                                    |                                                                 |  |  |
|                                        |                                                                                                    |                                                                                                    | s or radiated RF fields may not apply in all situa-             |  |  |
|                                        | tions. Electromagnetic propagation is affected by absorption and reflection from structures, objects and people.  Note 4 The ISM bands between 150 kHz and 80 MHz are 6.765 MHz to 6.795 MHz, 13.553 MHz to 13.567 MHz, 26.957     |                                                                                                    |                                                                 |  |  |
| - I                                    | 283 MHz, and 40.66 MHz to                                                                                                    |                                                                                                    | .795 WIT 12, 13.335 WIT 12 to 13.307 WIT 12, 20.337             |  |  |
| Field strengths from                   | trengths from fixed transmitters, such as base stations for radio (cellular/cordless) telephones and land mobile ra-                                                                                                    |                                                                                                    |                                                                 |  |  |
|                                        | nateur radio, AM and FM radio broadcast and TV broadcast cannot be predicted theoretically with accuracy. To as-<br>electromagnetic environment due to fixed RF transmitters, an electromagnetic site survey should be considered. |                                                                                                    |                                                                 |  |  |
| isess the electron                     |                                                                                                    |                                                                                                    |                                                                 |  |  |
|                                        | iald atranath in tha lacation :                                                                                                    | neasured field strength in the location in which the RadiForce series is used exceeds the applicable RF compliance bove, the RadiForce series should be observed to verify normal operation. If abnormal performance is observed, |                                                                 |  |  |
| If the measured f                      |                                                                                                    |                                                                                                    |                                                                 |  |  |
| If the measured filevel above, the F   |                                                                                                    | observed to verify normal op                                                                                                    | peration. If abnormal performance is observed,                  |  |  |

# Recommended separation distances between portable or mobile RF communication equipment and the RadiForce Series

The RadiForce series is intended for use in an electromagnetic environment in which radiated RF disturbances are controlled. The customer or the user of the RadiForce series can help prevent electromagnetic interference by maintaining a minimum distance between portable and mobile RF communications equipment (transmitters) and the RadiForce series. Immunity to proximity fields from following RF wireless communication equipments has been confirmed:

| Test fre-<br>quency<br>(MHz) | Bandwidth <sup>a)</sup> (MHz)               | Service <sup>a)</sup>                                            | Modulation <sup>b)</sup>                 | Maximum<br>power<br>(W) | Minimum<br>separation<br>distance<br>(m) |    | Compliance<br>level<br>(V/m) |
|------------------------------|---------------------------------------------|------------------------------------------------------------------|------------------------------------------|-------------------------|------------------------------------------|----|------------------------------|
| 385                          | 380 - 390                                   | TETRA 400                                                        | Pulse modulation b)<br>18 Hz             | 1.8                     | 0.3                                      | 27 | 27                           |
| 450                          | 430 - 470                                   | GMRS 460,<br>FRS 460                                             | FM<br>±5 kHz deviation<br>1 kHz sine     | 2                       | 0.3                                      | 28 | 28                           |
| 710                          | 704 - 787                                   | LTE Band 13, 17                                                  | Pulse modulation b)                      | 0.2                     | 0.3                                      | 9  | 9                            |
| 745                          |                                             |                                                                  | 217 Hz                                   |                         |                                          |    |                              |
| 780                          | 1                                           |                                                                  |                                          |                         |                                          |    |                              |
| 810                          | 800 - 960                                   | GSM 800 / 900,                                                   | Pulse modulation b)                      | 2                       | 0.3                                      | 28 | 28                           |
| 870                          |                                             | TETRA 800,                                                       | 18 Hz                                    |                         |                                          |    |                              |
| 930                          |                                             | iDEN 820<br>CDMA 850,<br>LTE Band 5                              |                                          |                         |                                          |    |                              |
| 1720                         | 1700 - 1990 GSM 1800; Pulse modulation b) 2 | 2 (                                                              | 0.3                                      | 28                      | 28                                       |    |                              |
| 1845                         |                                             | CDMA 1900; 217 Hz                                                | 217 Hz                                   |                         |                                          |    |                              |
| 1970                         |                                             | GSM 1900; DECT; LTE Band 1, 3, 4, 25; UMTS                       |                                          |                         |                                          |    |                              |
| 2450                         | 2400 - 2570                                 | Bluetooth,<br>WLAN,<br>802.11 b/g/n,<br>RFID 2450,<br>LTE Band 7 | Pulse modulation <sup>b)</sup><br>217 Hz | 2                       | 0.3                                      | 28 | 28                           |
| 5240                         | 5100 - 5800                                 | WLAN 802.11 a/n                                                  | Pulse modulation b)                      | 0.2                     | 0.3                                      | 9  | 9                            |
| 5500                         | 7                                           | 217 Hz                                                           | 217 Hz                                   |                         |                                          |    |                              |
| 5785                         | 7                                           |                                                                  |                                          |                         |                                          |    |                              |
| ` I=                         | <del></del>                                 |                                                                  | <del></del>                              |                         |                                          | l  |                              |

a) For some services, only the uplink frequencies are included.

The RadiForce series is intended for use in an electromagnetic environment in which radiated RF disturbances are controlled. For other portable and mobile RF communication equipments (transmitters), minimum distance between portable and mobile RF communications equipment (transmitters) and the RadiForce series as recommended below, according to the maximum output power of the communications equipment.

| Rated maximum output<br>power of transmitter | Separation distance according to frequency of transmitter (m) |                                |                                 |  |
|----------------------------------------------|---------------------------------------------------------------|--------------------------------|---------------------------------|--|
| (W)                                          | 150 kHz to 80 MHz<br>d = 1.2√P                                | 80 MHz to 800 MHz<br>d = 1.2√P | 800 MHz to 2.7 GHz<br>d = 2.3√P |  |
| 0.01                                         | 0.12                                                          | 0.12                           | 0.23                            |  |
| 0.1                                          | 0.38                                                          | 0.38                           | 0.73                            |  |
| 1                                            | 1.2                                                           | 1.2                            | 2.3                             |  |
| 10                                           | 3.8                                                           | 3.8                            | 7.3                             |  |
| 100                                          | 12                                                            | 12                             | 23                              |  |

For transmitters rated at a maximum output power not listed above, the recommended separation distance "d" in meters (m) can be estimated using the equation applicable to the frequency of the transmitter, where "P" is the maximum output power rating of the transmitter in watts (W) according to the transmitter manufacturer.

| Note 1 | At 80 MHz and 800 MHz, the separation distance for a higher frequency range applies.                                                                        | ı |
|--------|----------------------------------------------------------------------------------------------------|---|
| Note 2 | These guidelines may not apply in all situations. Electromagnetic propagation is affected by absorption and reflection from structures, objects and people. | l |

| Cable                   |         | Length |
|-------------------------|---------|--------|
| Signal cable:           | PP300   | 3 m    |
| Signal cable:           | DD300DL | 3 m    |
| USB cable:              | UU300   | 3 m    |
| Power cord (with earth) |         | 3 m    |

b) carrier are modulated using a 50 % duty cycle square wave signal.

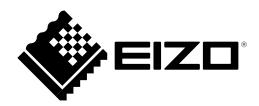

## **EIZ** Corporation

153 Shimokashiwano, Hakusan, Ishikawa 924-8566 Japan

#### 艺卓显像技术(苏州)有限公司

中国苏州市苏州工业园区展业路 8 号中新科技工业坊 5B

EC REP

#### **EIZO** GmbH

Carl-Benz-Straße 3, 76761 Rülzheim, Germany

http://www.eizoglobal.com

00N0N013D1 回道 IFU-RX560-6 回答

 $C \in$